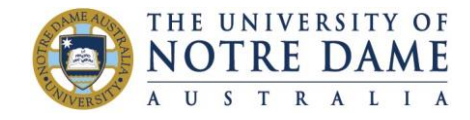

# **Online Timetable Signup Semester Two, 2020**

For **Semester 2, 2020** you will need to sign up for the activities (lectures, seminars, tutorials, labs, etc.) for each of the courses you are enrolled in. This is completed online through Allocate +, the timetable signup software used by the University.

**Please note**: if your course is being conducted online, you will still need to sign-up to a specific session (unless otherwise instructed by your School).

## **Login:**

- 1. To log into Allocate+ go t[o https://allocate.nd.edu.au/signup/apstudent.](https://allocate.nd.edu.au/signup/apstudent) You can bookmark this address, however, if this page is kept open too long, it will cause a security tag creating an "invalid session" message. If that appears, please close the page and re-open it.
- 2. Log in using your username *(student ID number)* and password. Your password is the same password used when logging into a workstation *(e.g. Campus Library computer)* or Blackboard, or accessing email via the MyND Portal. If you are a new student to the University, logging in for the first time and/or have not changed your password yet, your password will be Nd followed by your date of birth. Your date of birth must be 8 characters with no slashes or dots in between, for example, if your birthday is 21st January 1984, then the password would be Nd21011984.

**Availability:** Allocate+ may be unavailable periodically outside of each Semester/Term due to maintenance on the system.

## **Timetable Signup will be available on the following dates:**

Note that timetable signup will not be accessible for 60 minutes prior to the start times.

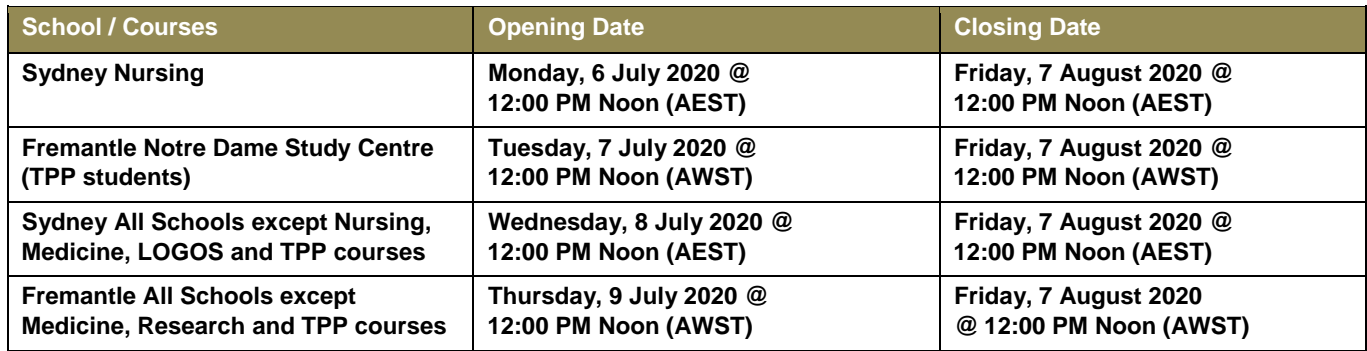

### **Contacts for Timetabling Enquiries:**

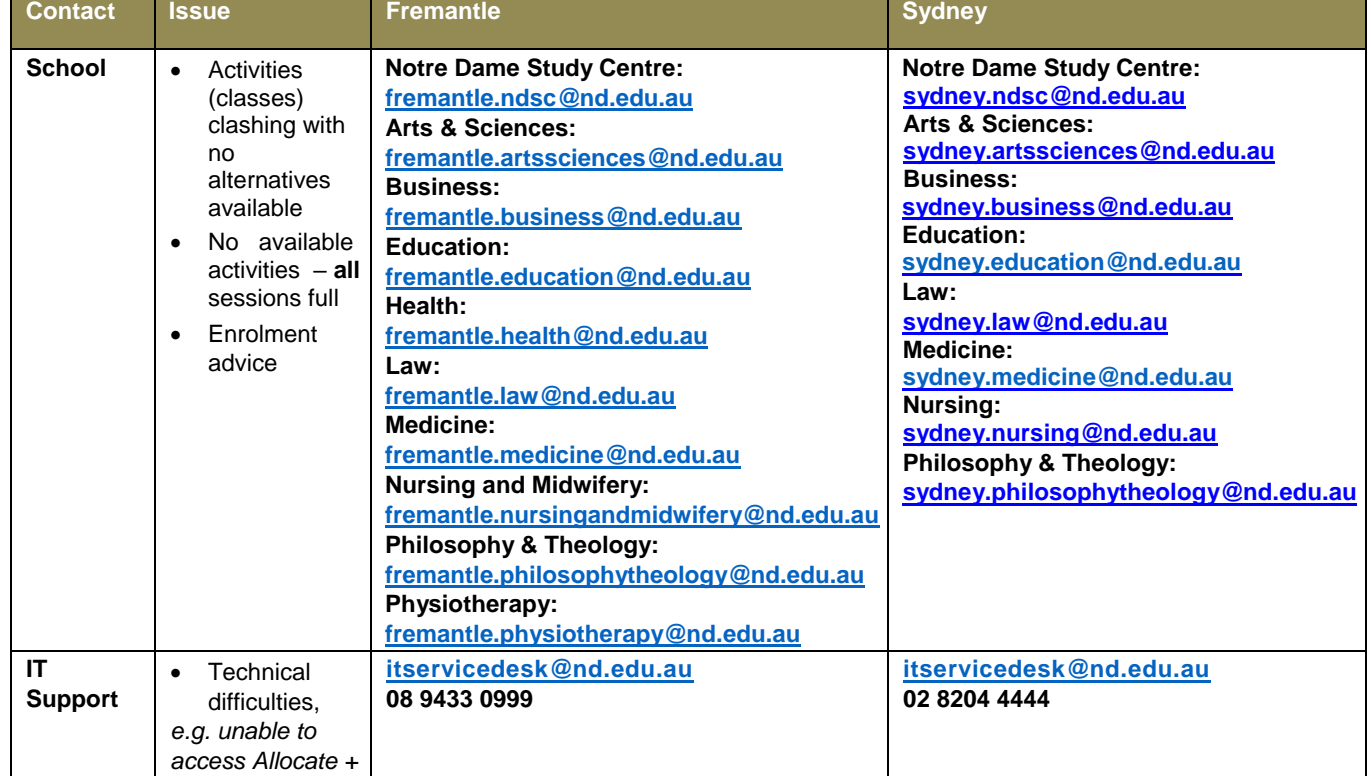

## **Important:**

- 1. The timetable will be published on the University website as soon as possible. It is expected, but not guaranteed, the timetable will be available on Friday 19 June 2020.
- 2. Please note the timetable is subject to change at any stage before the start date.
- 3. A public display of the timetable, when published, will be available here[: Fremantle Timetable](https://celcat.nd.edu.au/fremantle/semtwo/) o[r Sydney Timetable.](http://celcat.nd.edu.au/sydney/semtwo/) **Please be sure to check the timetable on a regular basis in case any updates or changes have occurred.**
- 4. Selections can only be made after the opening date/time for the relevant campus and course, and before the relevant closing date.
- 5. Selection is made on a first come, first served basis and is limited to the number of available places within each course.
- 6. Information Technology and Services staff will be constantly monitoring the performance of the Online Sign-up. Appropriate notifications will be posted on the web should any problems arise.
- 7. If for any reason you manage to make your selections before the opening date/time, such selections will be discarded and you will need to return after the published opening times to re-select.

#### **Questions**

Any questions about your timetable selection choices should be directed to your school.

Any questions regarding technical difficulties such as being unable to login to Allocate+ please refer to the FAQ page to see if that answers your technical problem. If not, then please contact IT support.